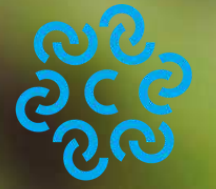

**CAMERA DI COMMERCIO<br>MAREMMA E TIRRENO** 

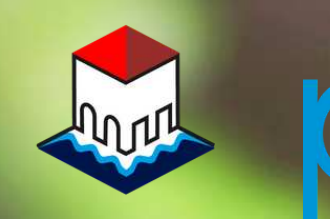

punto impresa<br>digitale

# Come ottenere il Report di sostenibilità d'impresa - SUSTAINability

Guida a cura del Punto Impresa Digitale Maremma e Tirreno

SUSTAINability è il questionario online per l'autovalutazione dell'impresa rispetto alle tre dimensioni della sostenibilità – ambientale, sociale e di governance – che include anche una valutazione del livello di innovazione tecnologica come fattore che facilita la transizione sostenibile dell'azienda.

Al termine della compilazione viene automaticamente elaborato e inviato all'impresa un Report riepilogativo che attraverso grafici e cifre riassume il livello di sostenibilità raggiunto dall'azienda, sia a livello complessivo che nelle aree oggetto di valutazione e prevede dei sintetici spunti operativi per il miglioramento delle performance di sostenibilità aziendale.

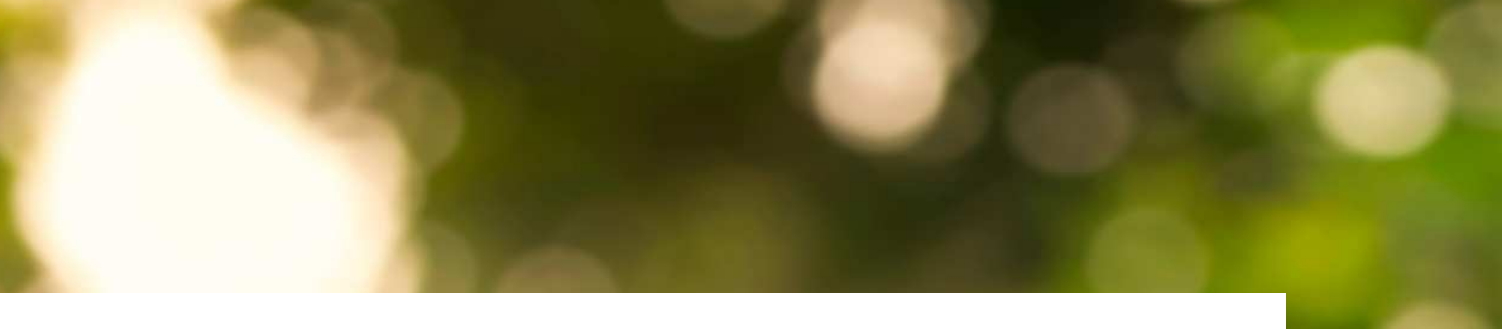

- 
- 
- 
- 
- 
- 
- 
- 
- 

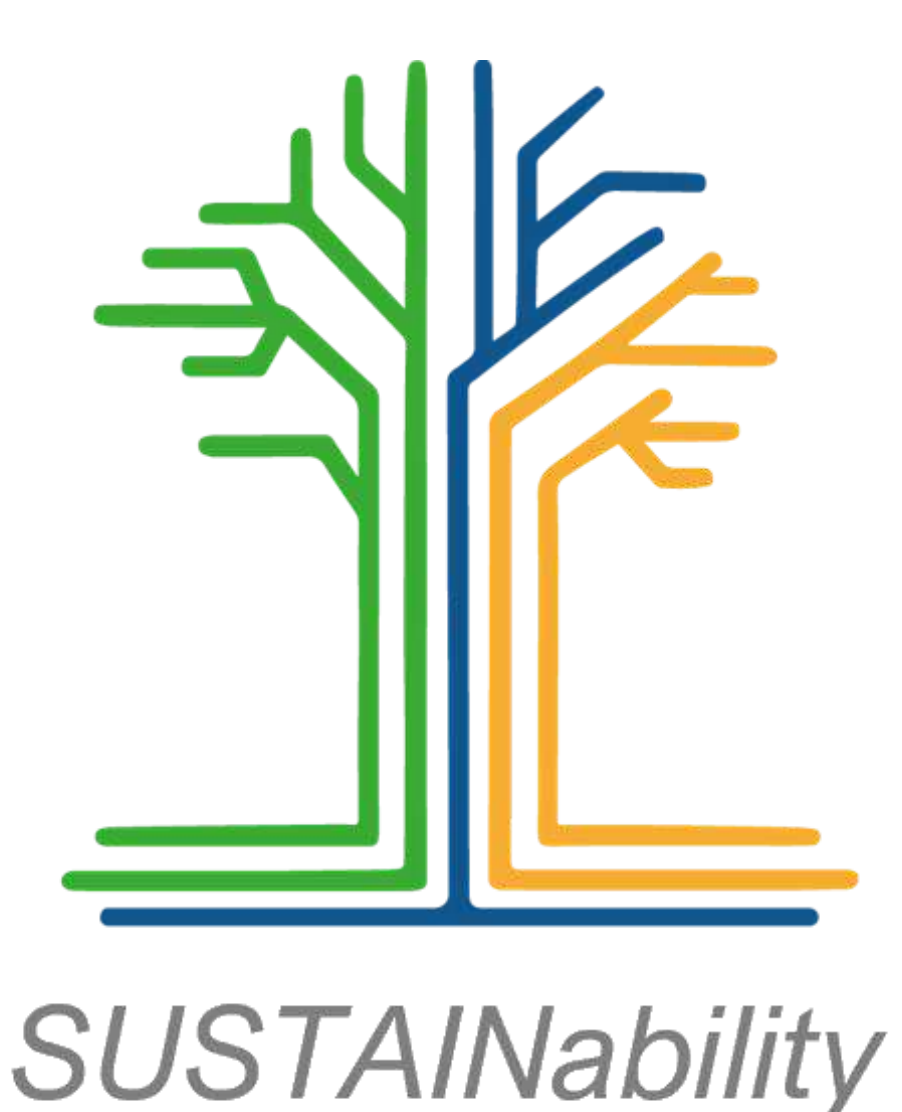

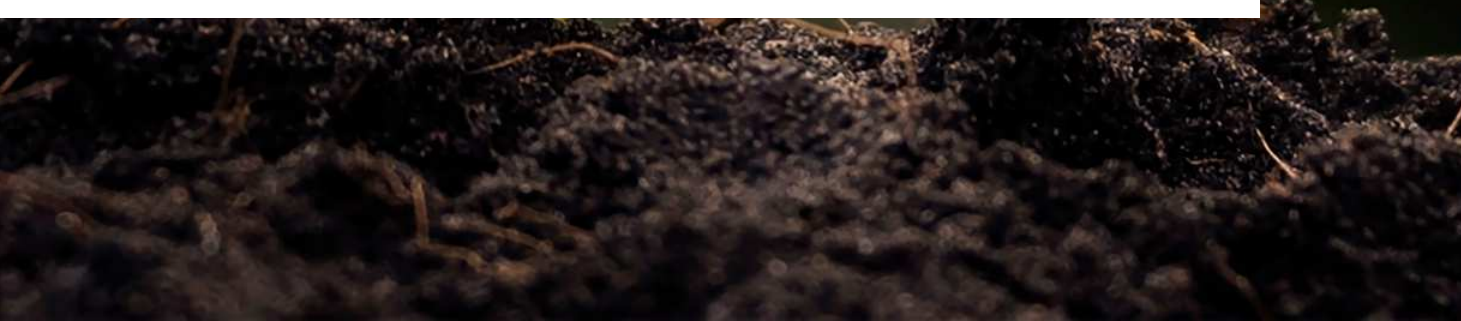

## Premessa

### Clicca su

### "Vai al questionario"

# Accedi a SUSTAINability

SUSTAINability è disponibile online su [cciaamaremmatirreno.esgdintec.it](https://cciaamaremmatirreno.esgdintec.it/Index.aspx)

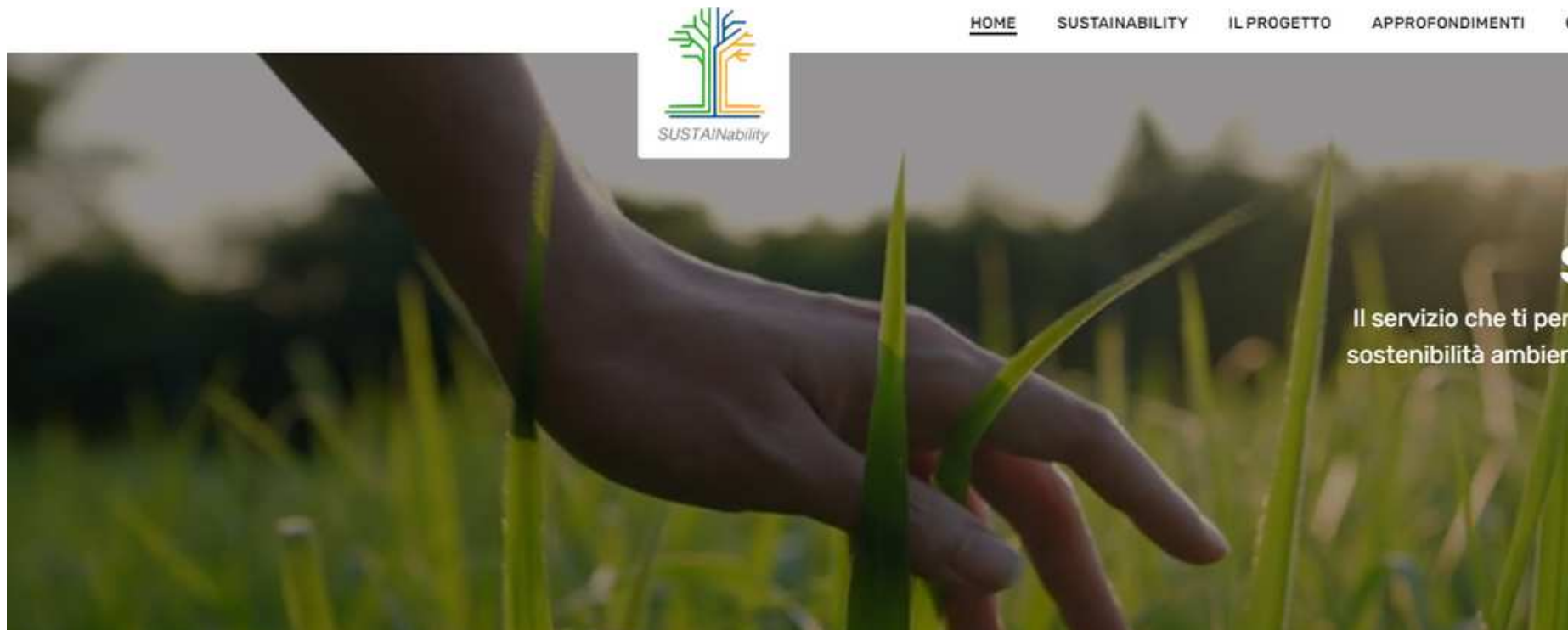

Google

www.esg.dintec.it

QUESTIONARIO ONLINE

### Che cos'è SUSTAINability

SUSTAINability è un questionario online che indaga il posizionamento dell'impresarispetto alle tre dimensioni della sostenibilità - ambientale, sociale e di governance - includendo anche una valutazione del livello diinnovazione tecnologica come fattore che facilita la transizione sostenibile di un'azienda.

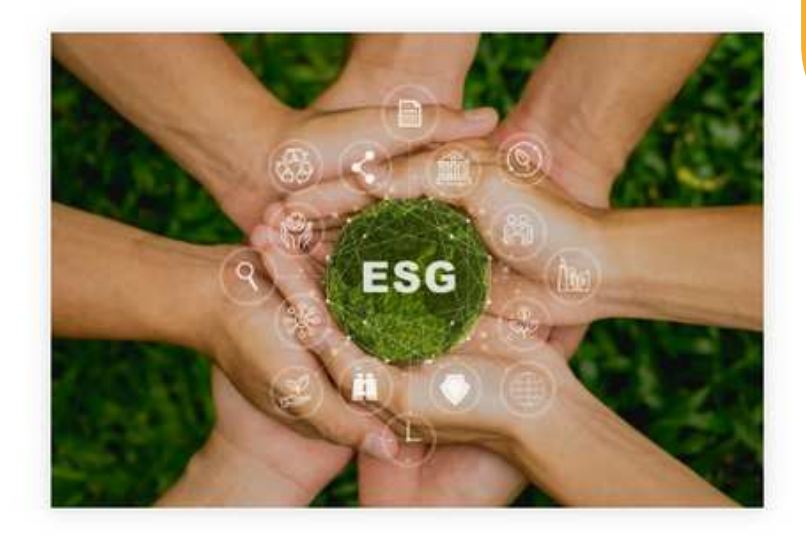

CONTATTI

 $\bullet$ 

### **Benvenuti in SUSTAINability!**

Il servizio che ti permette di conoscere e migliorare la sostenibilità ambientale, sociale e di governance della tua impresa.

VAI AL QUESTIONARIO

Clicca su "Inizia il questionario"

## Accedi a SUSTAINability

In caso di prima compilazione clicca su "Registrati qui" altrimenti inserisci email/username e password

SUSTAINability è disponibile online su

[cciaamaremmatirreno.esgdintec.it](https://cciaamaremmatirreno.esgdintec.it/Index.aspx)

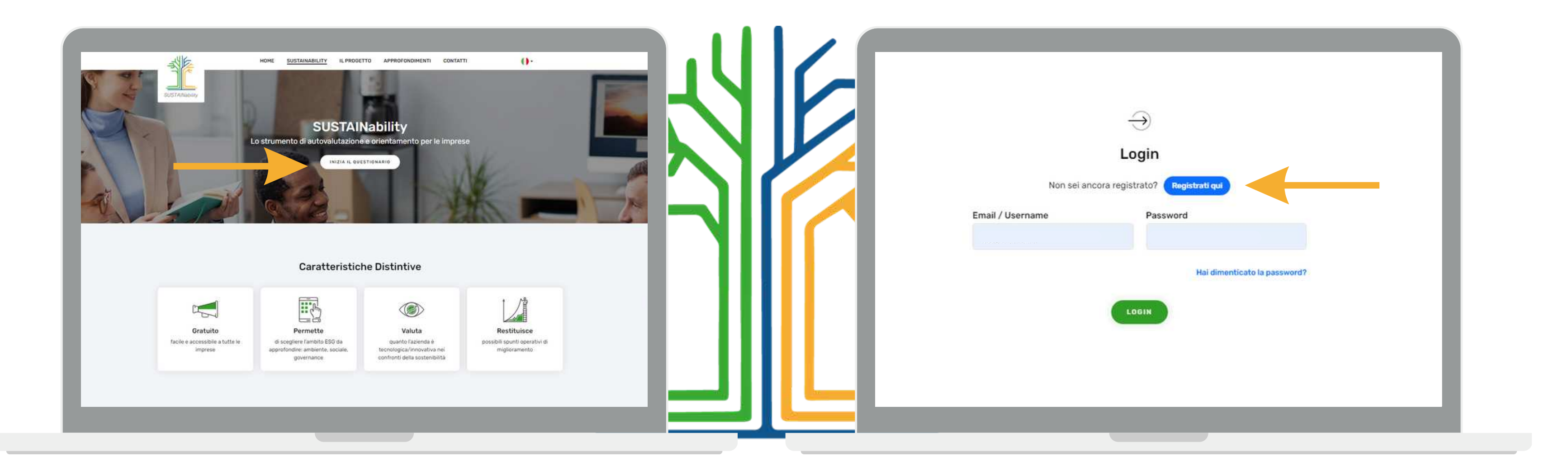

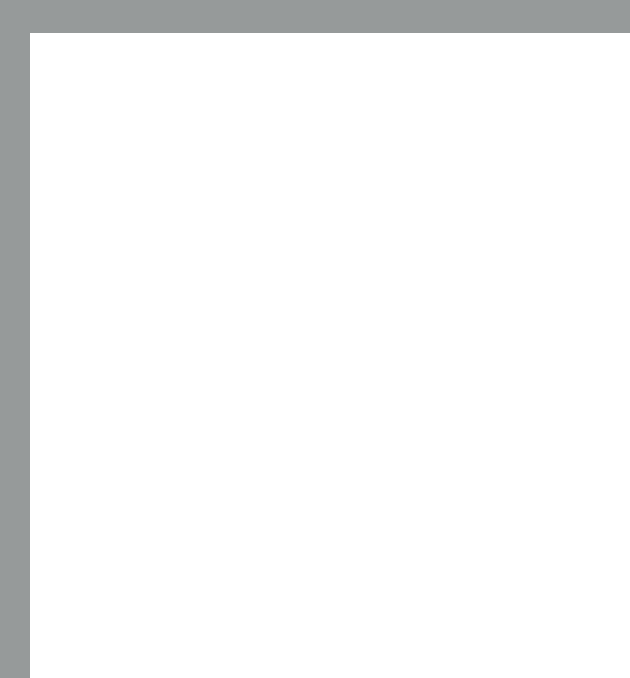

# Registrati per effettuare il test

Inserisci le informazioni richieste, acconsenti al trattamento dei dati personali e clicca su "Registrati"

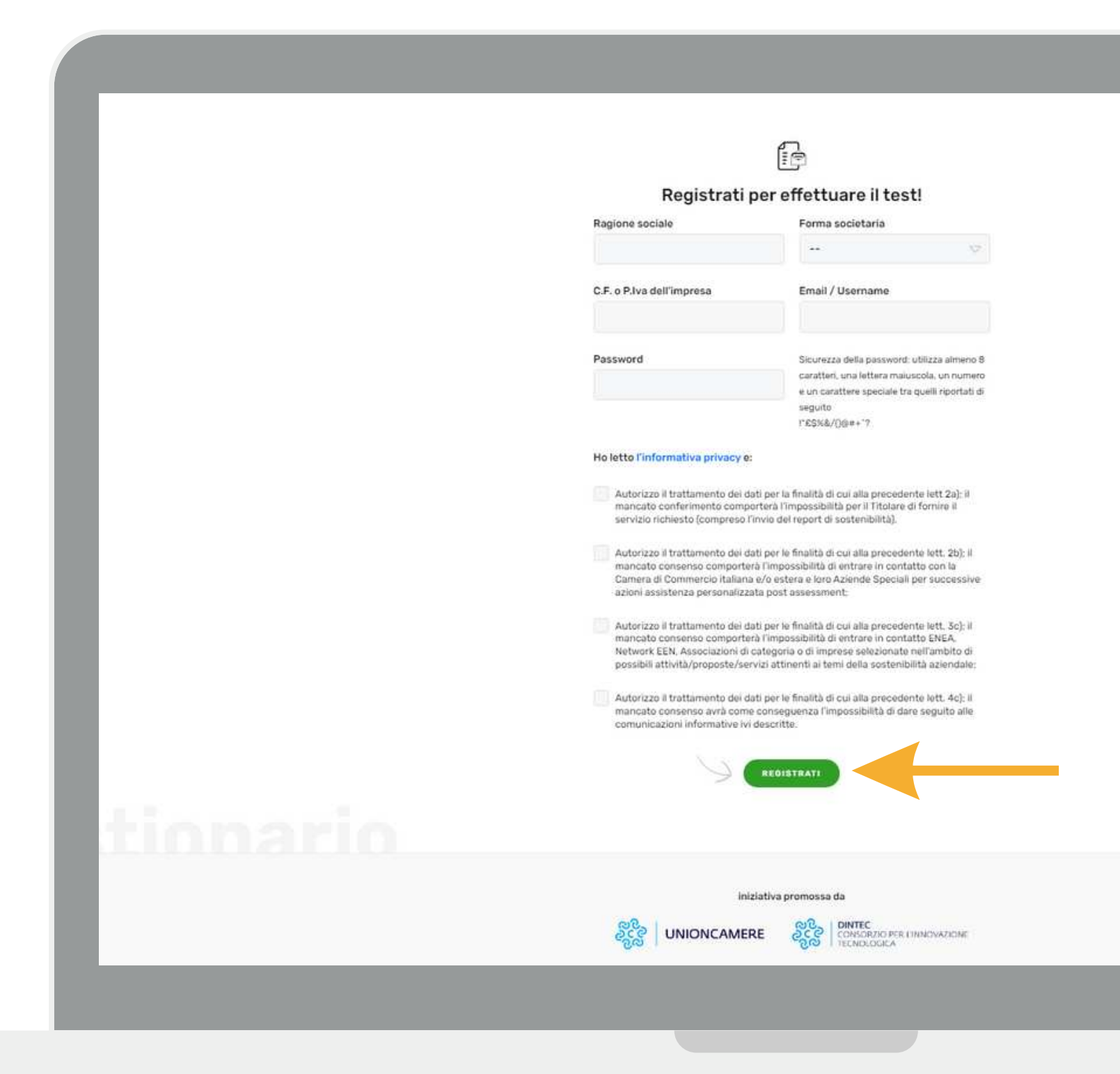

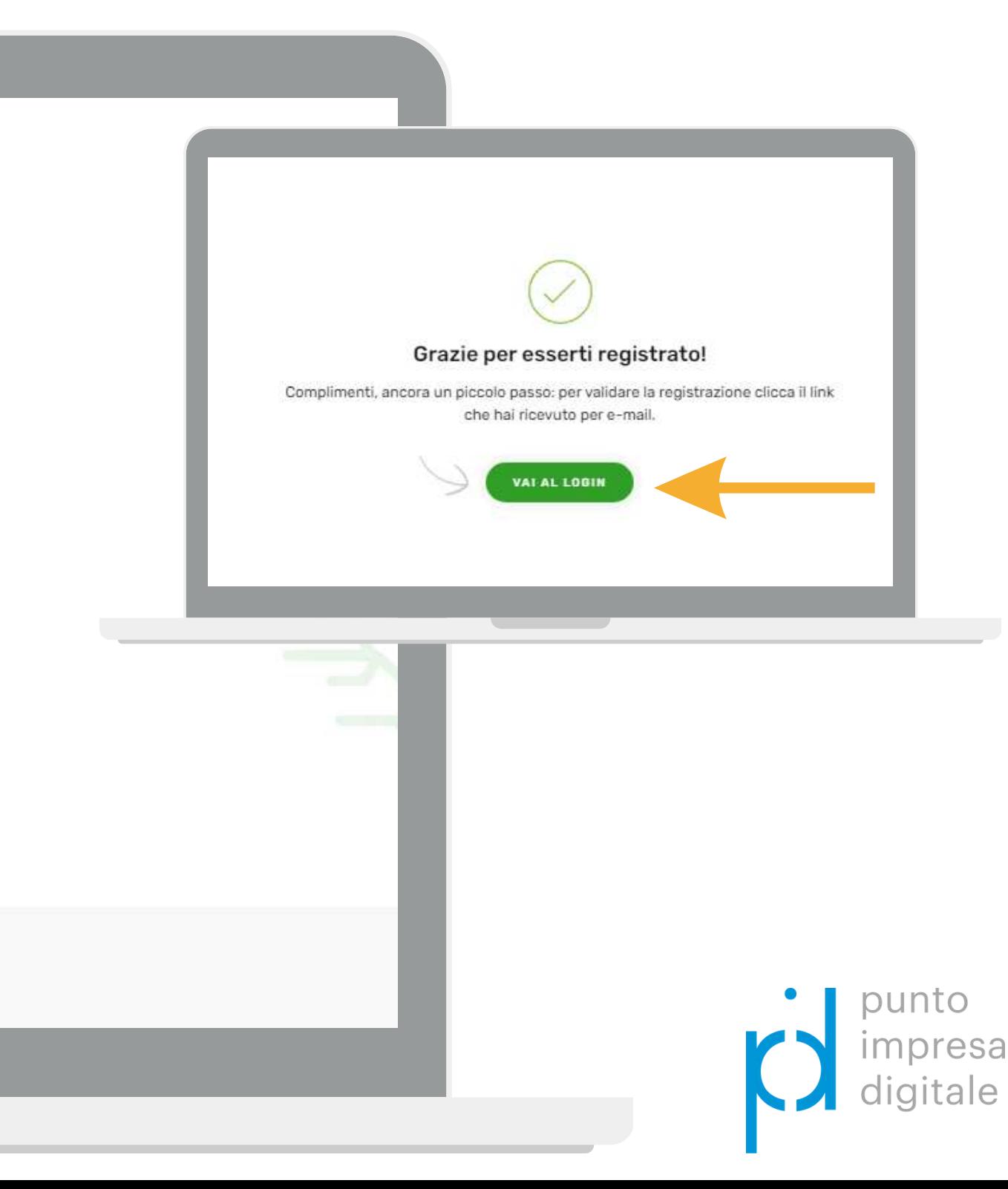

## Conferma la registrazione per iniziare il test

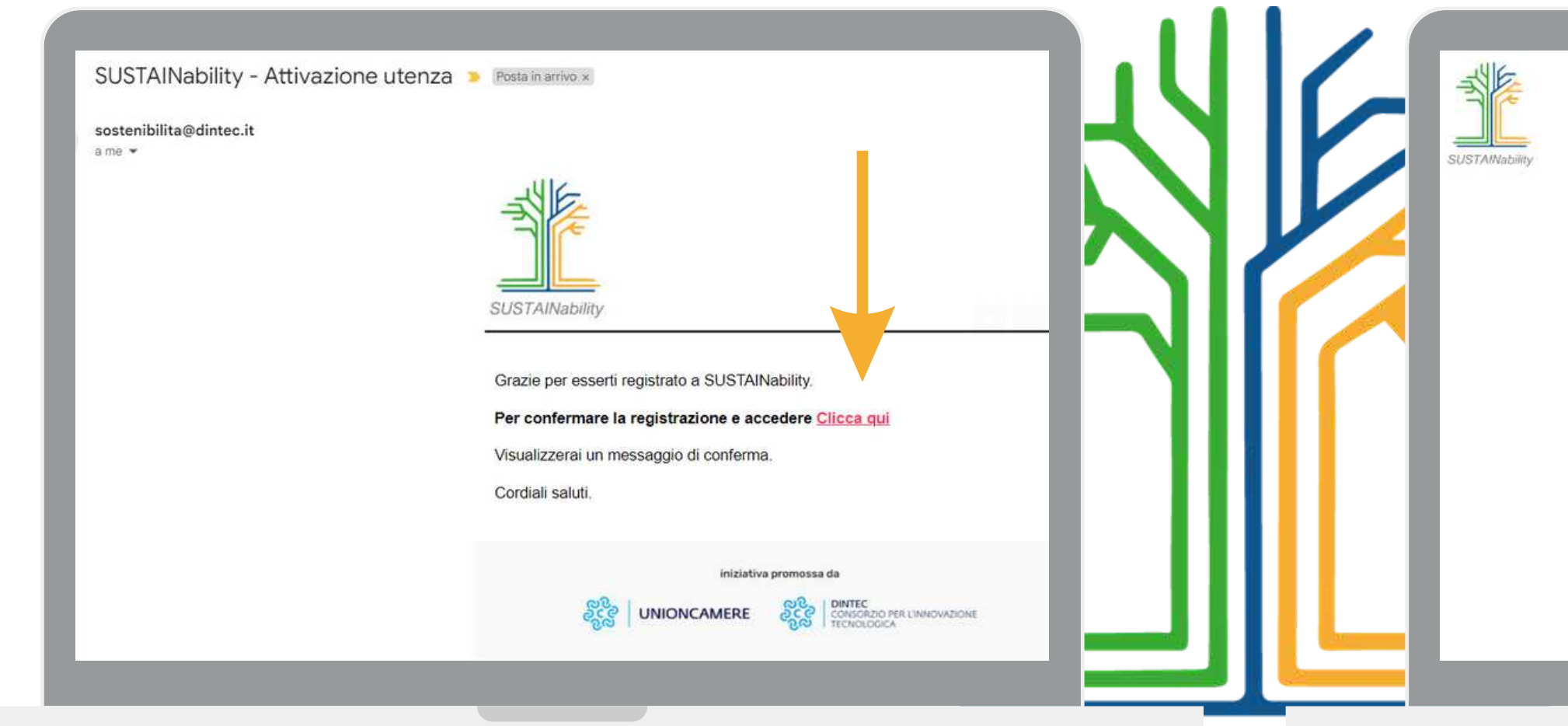

A seguito della registrazione riceverai una mail di conferma all'indirizzo da te indicato. Clicca su "Clicca qui" per confermare

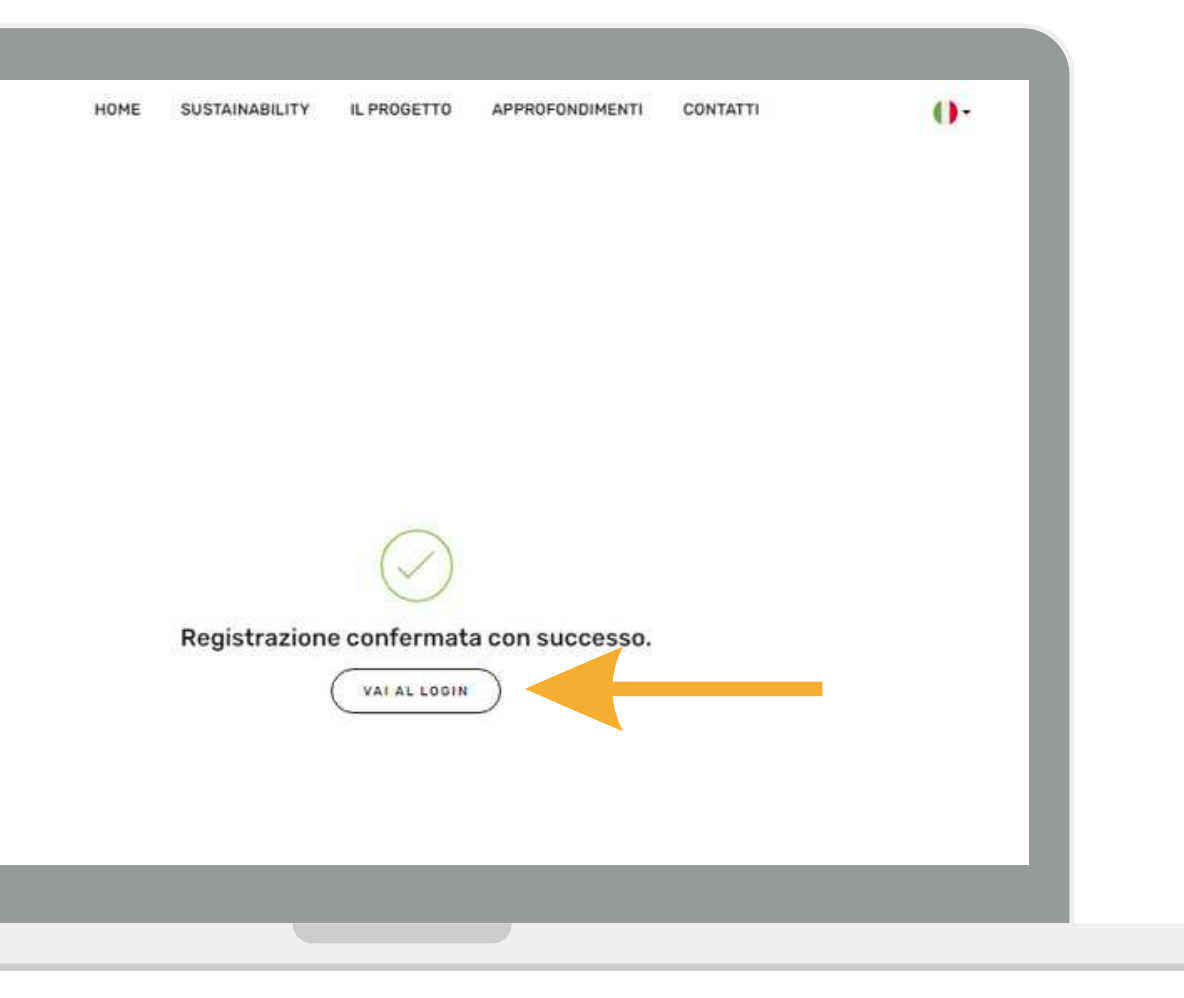

Una volta confermata la registrazione clicca su "Vai al login" per iniziare il questionario

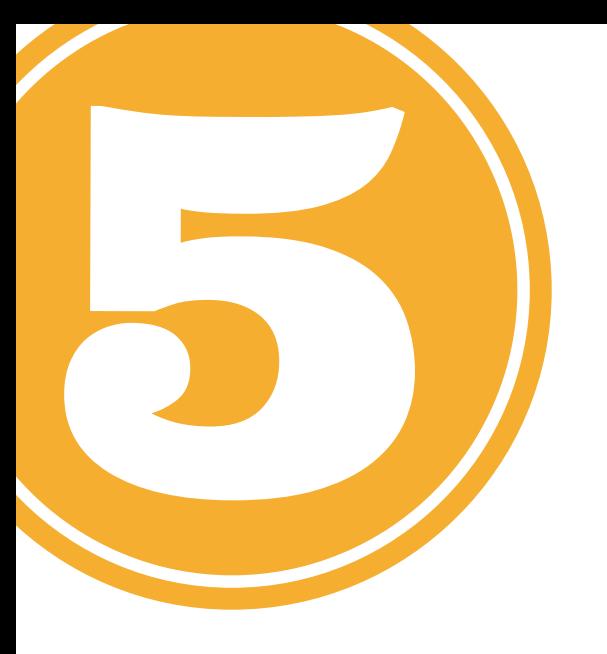

### Scegli l'ambito: ambientale, sociale governance

Prima di iniziare il questionario puoi scegliere se misurare la tua azienda in uno o tutti e tre gli ambiti: ambientale, sociale, governance

### 19 di 20

### Anagrafica

### In quale ambito sceglie di applicare SUSTAINability per conoscere il livello di sostenibilità dell'impresa?

La valutazione del posizionamento della tua impresa rispetto alla Prassi di Riferimento UNI 134:2022 viene calcolato solo se scegli di fare il test in tutti e tre gli ambiti (sostenibilità ambientale, sociale e di governance). Se invece scegli di fare il test in uno o due ambiti il report di sostenibilità non includerà la valutazione della conformità alla Prassi dell'UNI.

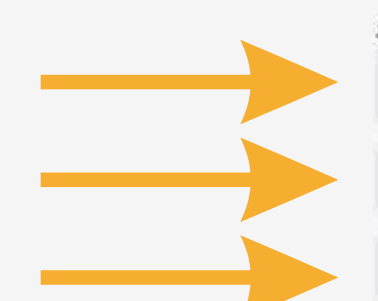

### Scelta multipla:

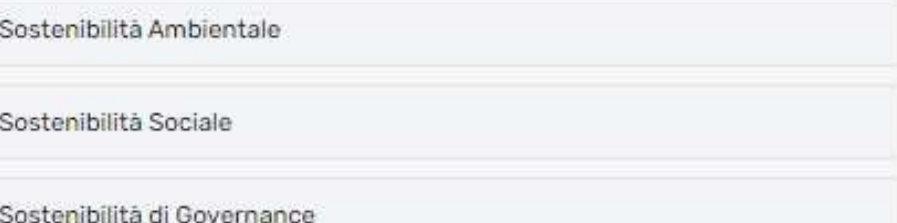

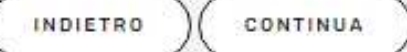

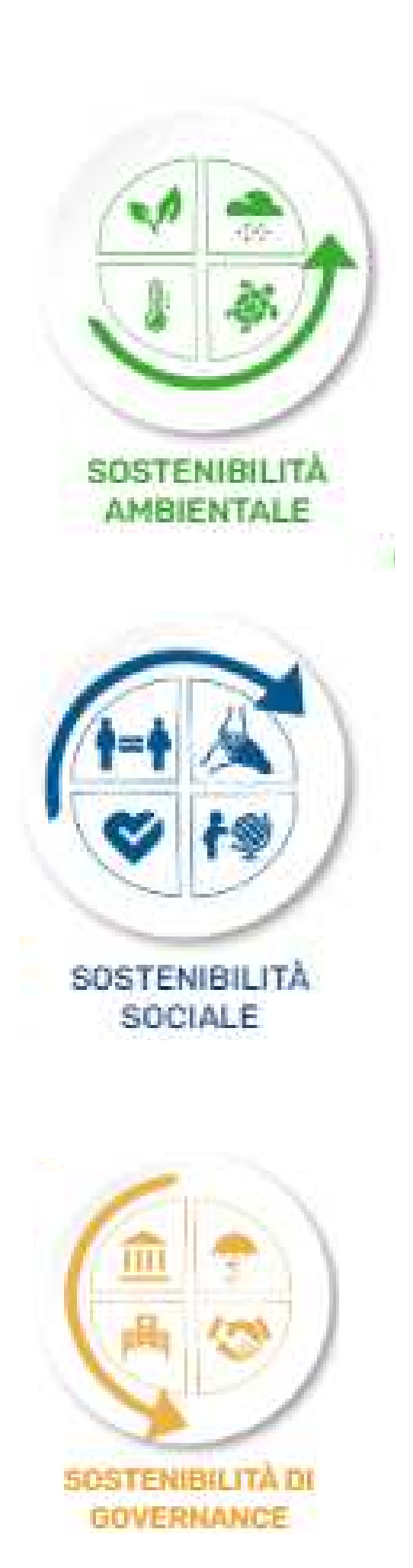

Dopo aver risposto a tutte le domande, leggi il Report di sostenibilità della tua impresa direttamente online

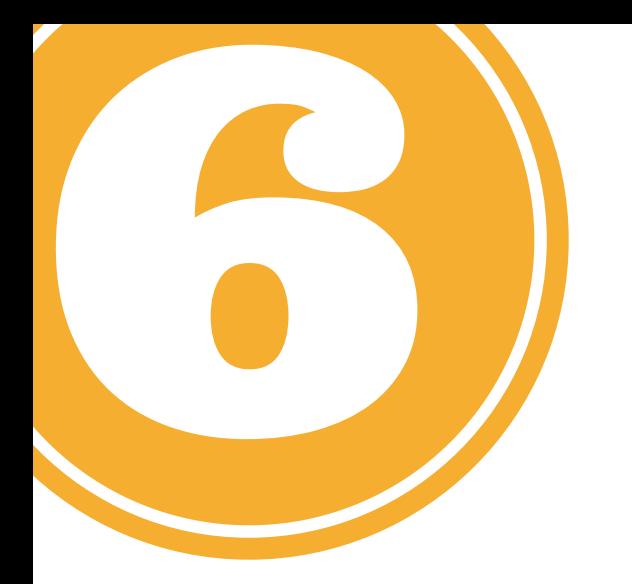

# Valutazione di sostenibilità completata

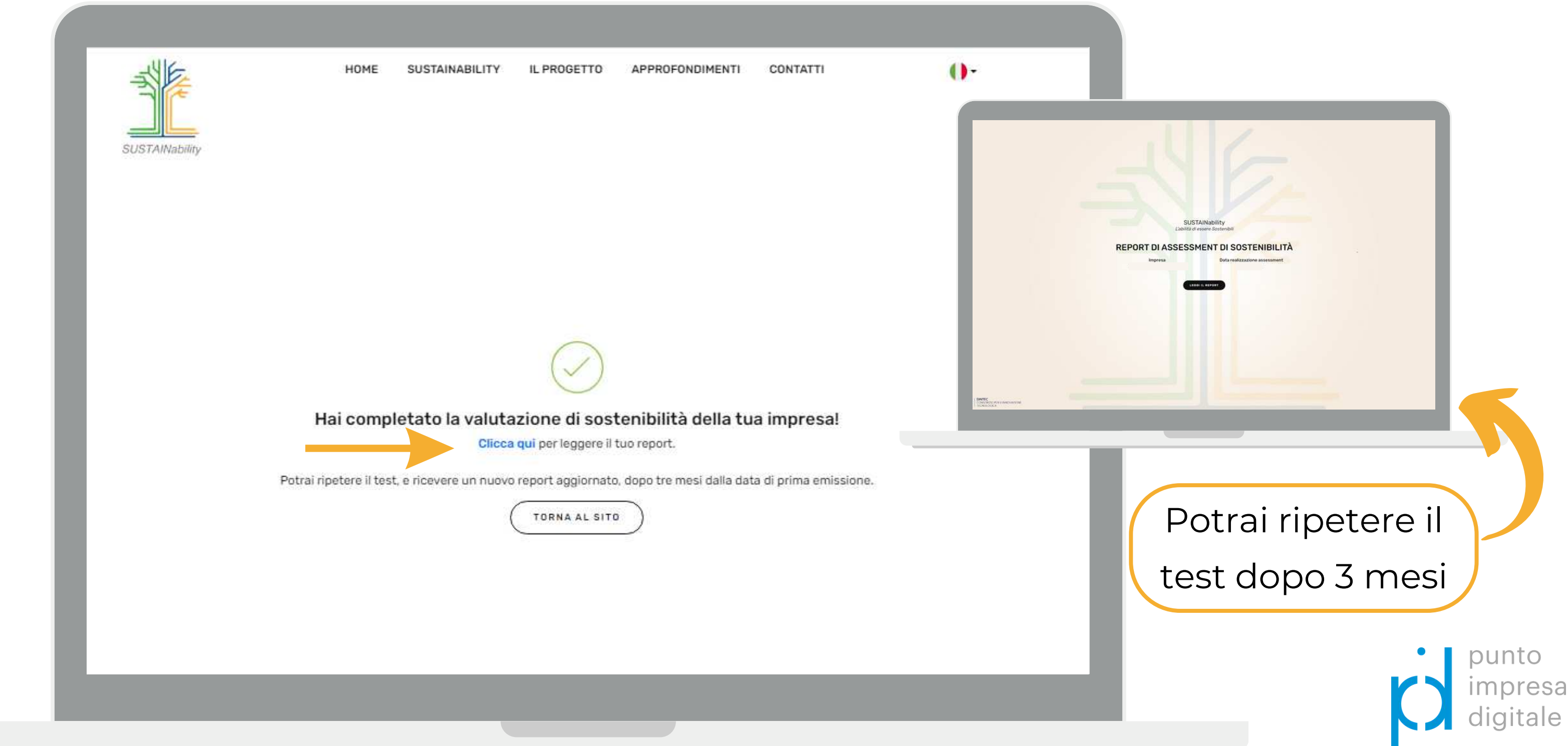

Invia una mail a pid@lg.camcom.it indicando nel testo:

- Ragione sociale
- Codice fiscale/Partita Iva
- Provincia di riferimento
- Indirizzo e-mail indicato in fase di registrazione a SUSTAINability
- Problematica da risolvere

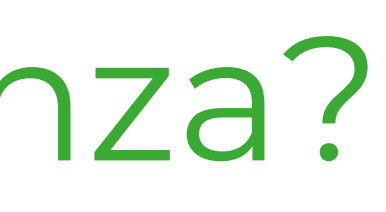

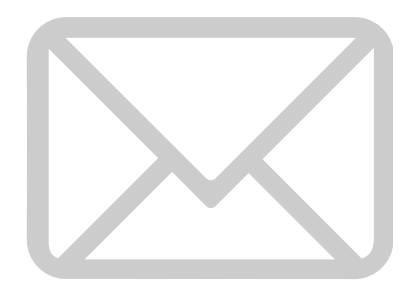

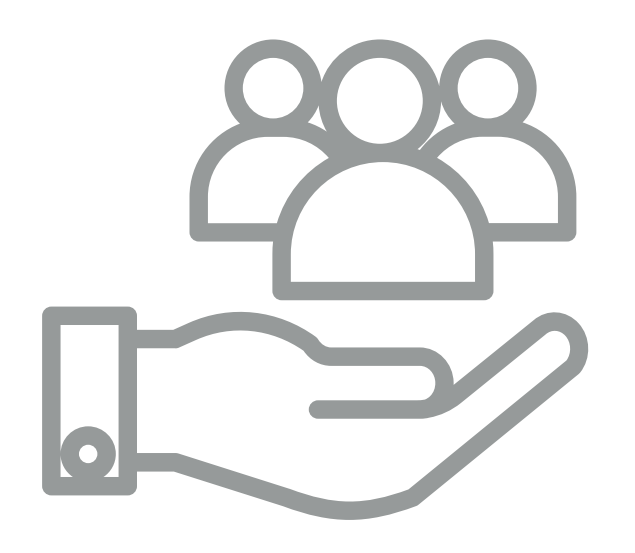

# Hai bisogno di assistenza?

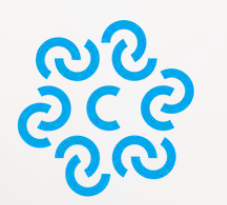

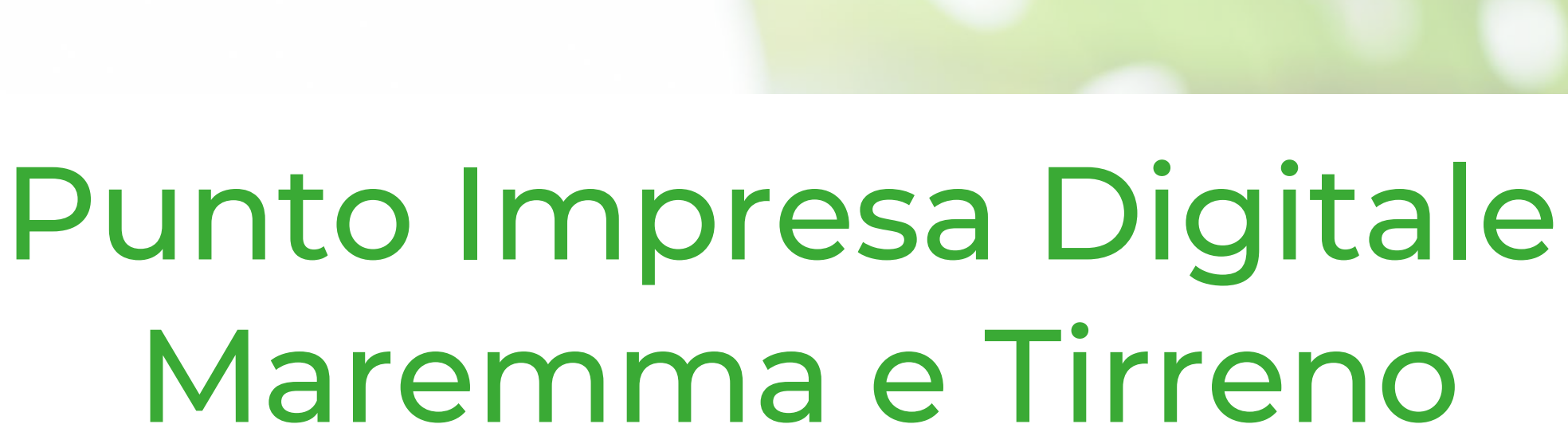

impresa<br>digitale

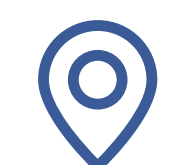

CAMERA DI COMMERCIO

Piazza del Municipio, 48 - LI / V. F.lli Cairoli, 10 - GR

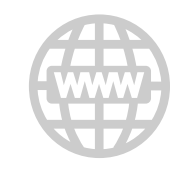

www.lg.camcom.it

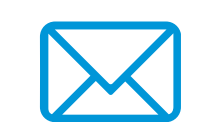

pid@lg.camcom.it

0586 231 262

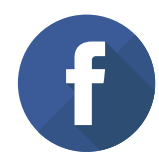

[Gruppo](https://www.facebook.com/groups/pidmaremmaetirreno) | Punto Impresa Digitale Maremma e Tirreno

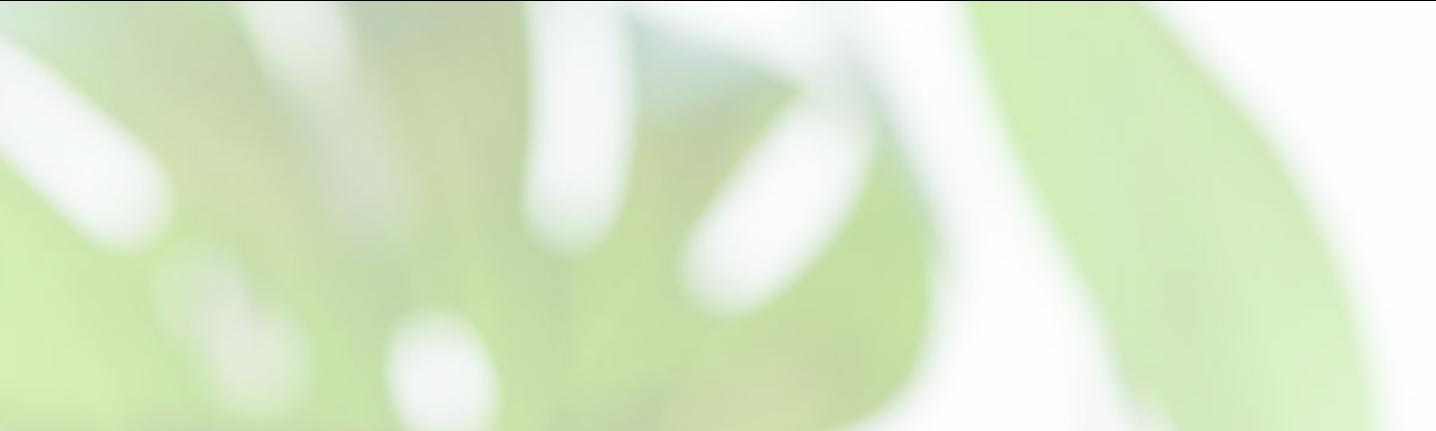